## alcotel **U5** QUICK START GUIDE

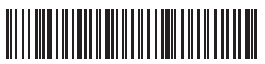

English - CJB1HYAALAAA

Printed in China

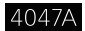

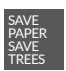

PLEASE CONSIDER THE ENVIRONMENT BEFORE PRINTING

### Your Mobile

#### Keys and connectors

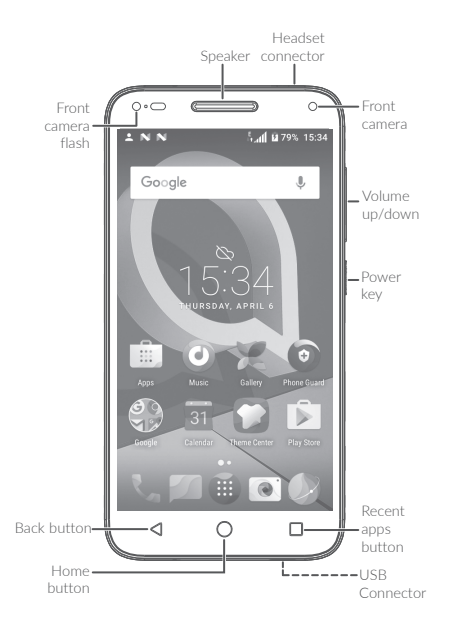

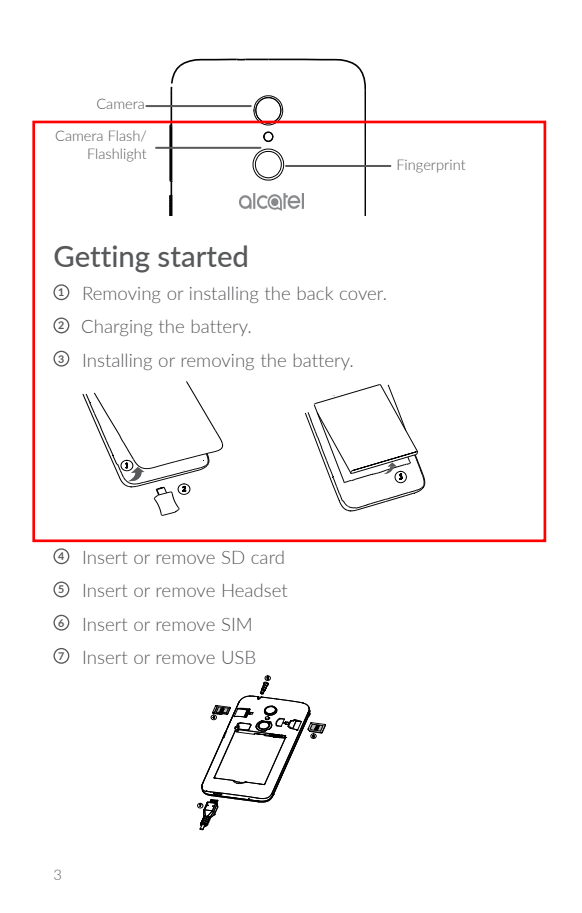

U5 3G 4047A\_QG\_USA\_V4\_20170616.indd 3 2017/7/5 15:39:02

### Home screen

You can bring all the items (applications, shortcuts, folders, and widgets) you love or use most frequently to your Home screen for quick access.

Touching the **Home** key always takes you back to the main Home screen.

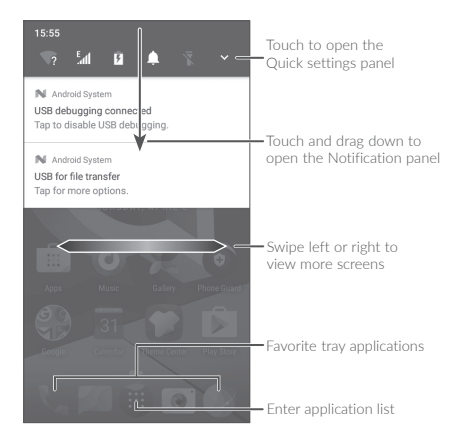

### Phone call

#### Making a call

Enter the desired number from the keyboard and touch to make a call.

#### Answering a call

When you receive a call, slide  $\bigcirc$  left, right, or up to:

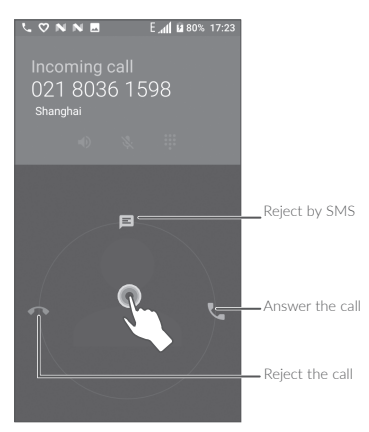

### **Contacts**

You can view and create contacts on your phone and synchronize these with your Gmail contacts or other applications on the web or on your phone.

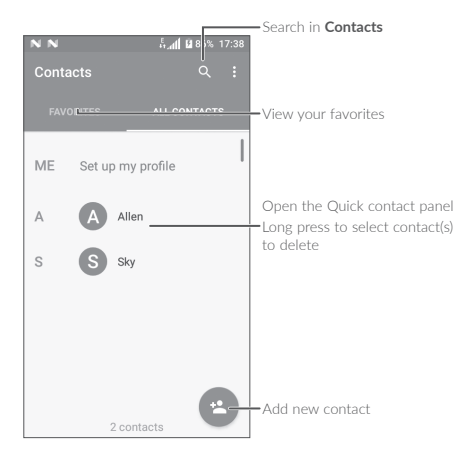

## **Messaging**

You can create, edit, and receive SMS and MMS.

An SMS will be converted to MMS automatically when media files (image, video, audio, slides, etc.) are attached or subject or email addresses are added.

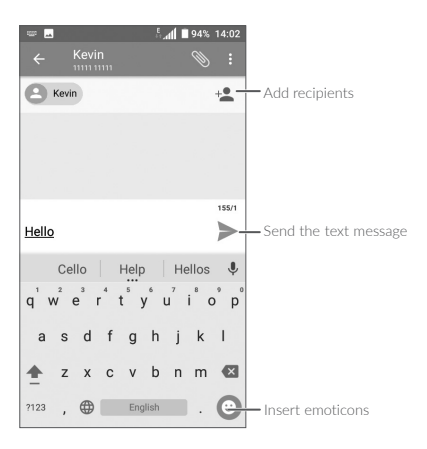

## Email

The first time you set up your phone, you can select to use an existing Email account or to create a new one.

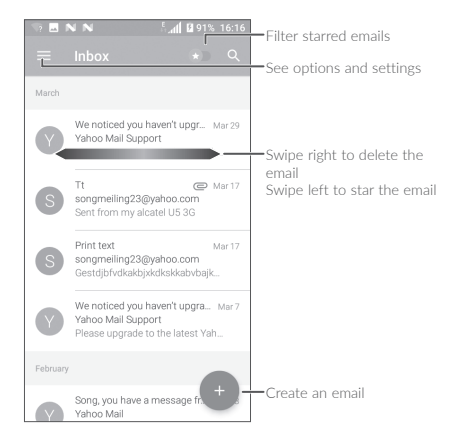

# **Help**

To get help:

#### • View user manual and FAQ Visit http://www.alcatel-mobile.com

#### • Update your phone's software Open the **Updates** application to check software updates.

#### • Back up your personal data

Go to Settings > Backup & reset > Back up my data and turn it on.

#### • Reset your phone

Go to Settings > Backup & reset > Factory data reset, and then touch RESET PHONE.

To get more info, you can access the User Care application.